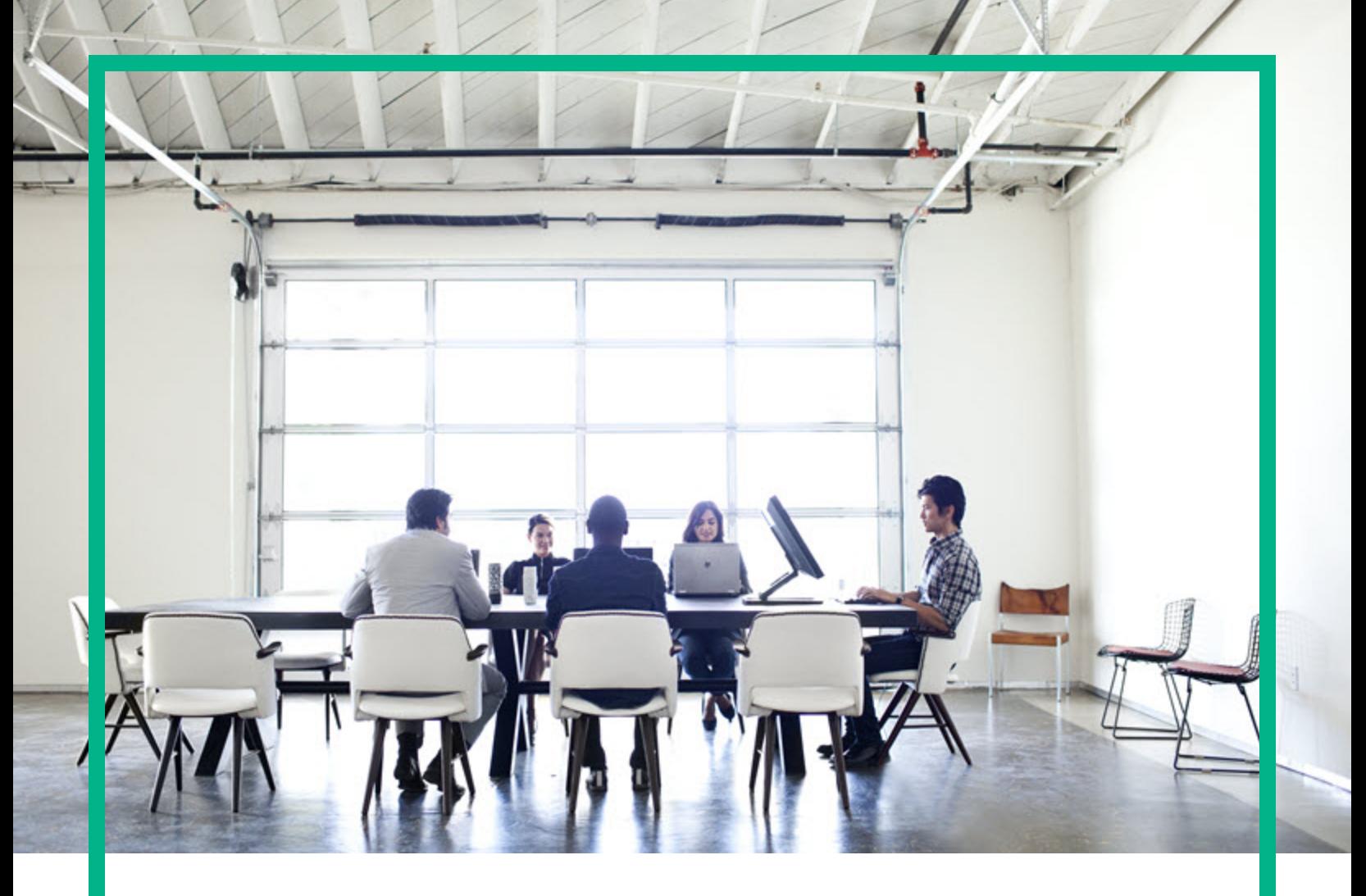

# **Database and Middleware Automation**

### Ultimate Edition

Software Version: 10.50 Linux, Solaris, AIX, HP-UX, and Windows

# **Workflows for Apache**

Document Release Date: June 2016 Software Release Date: June 2016

**Hewlett Packard** Enterprise

### Legal Notices

#### **Warranty**

The only warranties for Hewlett Packard Enterprise products and services are set forth in the express warranty statements accompanying such products and services. Nothing herein should be construed as constituting an additional warranty. Hewlett Packard Enterprise shall not be liable for technical or editorial errors or omissions contained herein. The information contained herein is subject to change without notice.

### Restricted Rights Legend

Confidential computer software. Valid license from Hewlett Packard Enterprise required for possession, use or copying. Consistent with FAR 12.211 and 12.212, Commercial Computer Software, Computer Software Documentation, and Technical Data for Commercial Items are licensed to the U.S. Government under vendor's standard commercial license.

### Copyright Notice

© 2016 Hewlett Packard Enterprise Development LP

### Trademark Notices

Adobe™ is a trademark of Adobe Systems Incorporated.

Microsoft® and Windows® are U.S. registered trademarks of Microsoft Corporation.

UNIX® is a registered trademark of The Open Group.

This product includes an interface of the 'zlib' general purpose compression library, which is Copyright © 1995-2002 Jean-loup Gailly and Mark Adler.

### Documentation Updates

The title page of this document contains the following identifying information:

- Software Version number, which indicates the software version.
- Document Release Date, which changes each time the document is updated.
- Software Release Date, which indicates the release date of this version of the software.

To check for recent updates or to verify that you are using the most recent edition of a document, go to: <https://softwaresupport.hp.com/>.

This site requires that you register for an HP Passport and to sign in. To register for an HP Passport ID, click **Register** on the HP Software Support site or click **Create an Account** on the HP Passport login page.

You will also receive updated or new editions if you subscribe to the appropriate product support service. Contact your HPE sales representative for details.

### **Support**

Visit the HP Software Support site at: [https://softwaresupport.hp.com](https://softwaresupport.hp.com/).

This website provides contact information and details about the products, services, and support that HP Software offers.

HP Software online support provides customer self-solve capabilities. It provides a fast and efficient way to access interactive technical support tools needed to manage your business. As a valued support customer, you can benefit by using the support website to:

- **.** Search for knowledge documents of interest
- Submit and track support cases and enhancement requests
- Download software patches
- Manage support contracts
- Look up HP support contacts
- Review information about available services Enter into discussions with other software customers
- Research and register for software training
- 

Most of the support areas require that you register as an HP Passport user and to sign in. Many also require a support contract. To register for an HP Passport ID, click **Register** on the HP Support site or click **Create an Account** on the HP Passport login page.

To find more information about access levels, go to: [https://softwaresupport.hp.com/web/softwaresupport/access-levels.](https://softwaresupport.hp.com/web/softwaresupport/access-levels)

**HP Software Solutions Now** accesses the HPSW Solution and Integration Portal website. This site enables you to explore HP Product Solutions to meet your business needs, includes a full list of Integrations between HP Products, as well as a listing of ITIL Processes. The URL for this website is [http://h20230.www2.hp.com/sc/solutions/index.jsp.](http://h20230.www2.hp.com/sc/solutions/index.jsp)

### About this PDF Version of Online Help

This document is a PDF version of the online help. This PDF file is provided so you can easily print multiple topics from the help information or read the online help in PDF format. Because this content was originally created to be viewed as online help in a web browser, some topics may not be formatted properly. Some interactive topics may not be present in this PDF version. Those topics can be successfully printed from within the online help.

## **Contents**

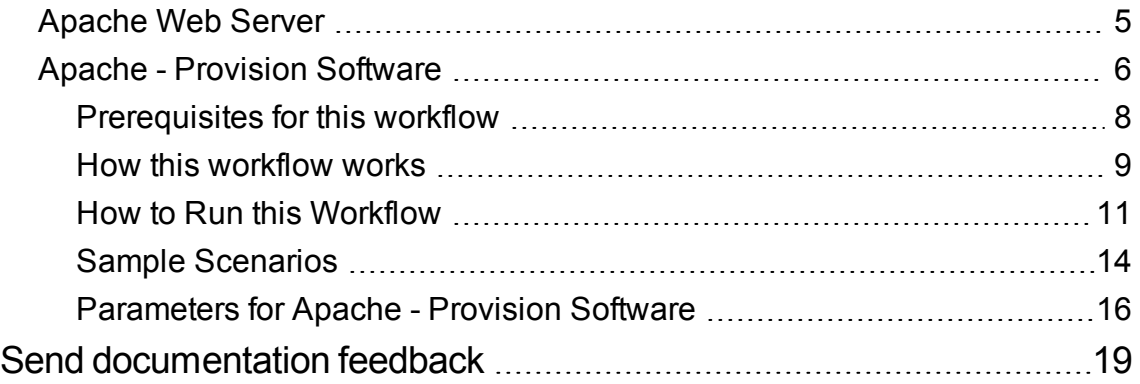

Workflows for Apache

# <span id="page-4-0"></span>Apache Web Server

This section contains the following topics:

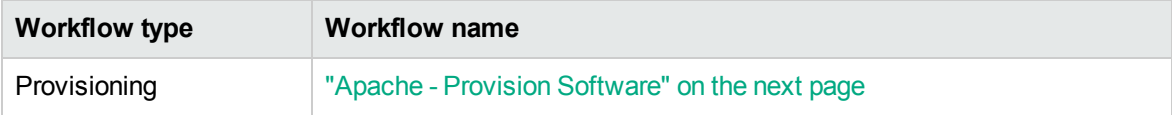

### <span id="page-5-0"></span>Apache - Provision Software

This workflow does the following:

- deploy an Apache web server archive to a specified location.
- provision new Apache instances. The new instances will be pointing to the deployed Apache Web Server location.
- upgrade/patch existing Apache instances. The existing instances will be pointing to the deployed Apache Web Server location.

This workflow provisions Apache web server versions 2.2.x and 2.4.x. The upgrade/patch is supported with in the same version family, for example, 2.2 to 2.2.x.

This Workflow requires a compressed file (.zip or tar.gz). For Windows OS, it should be a .zip file.

The workflow can create multiple Apache instances (new) and upgrade/patch multiple Apache instances (existing). Content root directory corresponds to the instance location of an Apache server installation.

The newly provisioned instances will have the configuration files copied from a deployed Apache Web Server location. Also a copy of the htdocs and cgi content will be copied to the content home of the newly created instances.

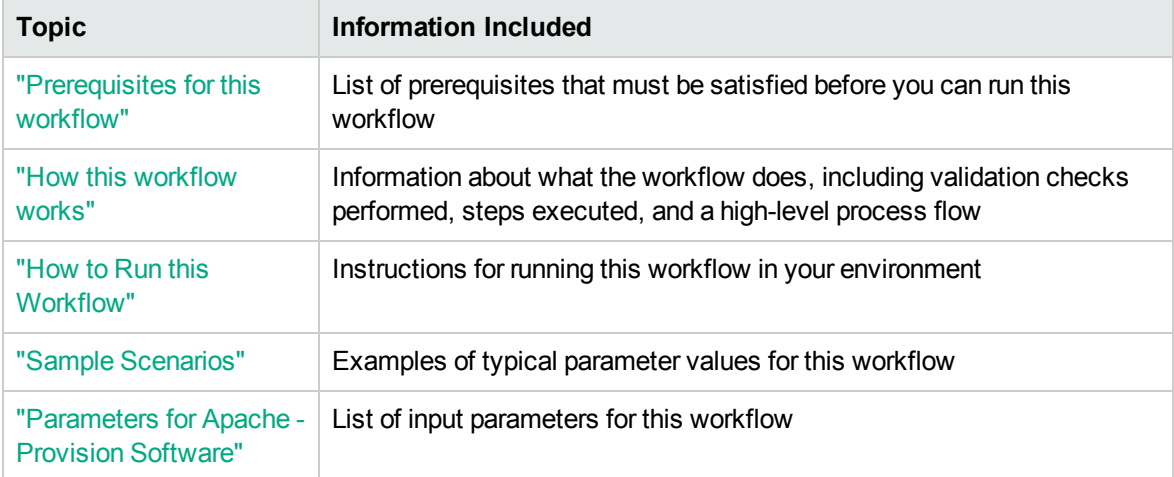

The process of deploying and running this workflow is the same for all scenarios, but the parameters required will differ depending on the specific scenario that you are implementing.

The workflow provides default values for most parameters. These default values are usually sufficient for a typical provisioning scenario. You can override the defaults by specifying parameter values in the deployment. You can also expose additional parameters in the workflow, if necessary, to accomplish more advanced scenarios.

Any parameters not explicitly specified in the deployment will have the default values listed in ["Parameters](#page-15-0) for Apache - Provision Software".

**Note:** For information about the steps in this workflow, see the "How this [workflow](#page-8-0) works" on [page](#page-8-0) 9.

**Note:** The documentation for this workflow contains steps that are referred to by their base names. The names in the HPE DMA user interface may have a version appended, for example, v2.

### <span id="page-7-0"></span>Prerequisites for this workflow

The following prerequisites must be satisfied before you can run the Apache - Provision Software workflow:

• The workflow requires unchallenged sudo access to a user (typically root) who can access all required files and directories.

For information about prerequisites for Apache HTTP Server, refer to the Apache [HTTP Server](https://httpd.apache.org/docs/2.4/) [Documentation](https://httpd.apache.org/docs/2.4/).

### <span id="page-8-0"></span>How this workflow works

This topic contains the following information about the Apache - Provision Software workflow:

### **Validation Checks Performed**

The workflow checks the following things prior to extracting the binaries. If any of these checks fails, the workflow fails.

- 1. All required parameters have values. If any required parameter does not have a value—either a value that you specify or a default value—the workflow fails.
- 2. Directories and host names are valid. No illegal characters are included. The fully qualified path specified for downloading Apache web server binaries exists: /example/downloads/.
- 3. The additional packages that are used by the deployment package must be installed on the target system.
- 4. The operating system is a supported platform.
- 5. Sufficient disk space is available to extract the binary files from the compressed archive.
- 6. Sufficient disk space is available to install Apache web server.

#### **Steps Executed**

The Apache - Provision Software workflow includes the following steps. Each step must complete successfully before the next step can start. If a step fails, the workflow reports a failure, and subsequent steps are skipped.

#### **Process Flow**

This workflow performs the following tasks:

- 1. Gathers mandatory and optional input parameters (user-provided) to provision Apache web server.
- 2. Validates the parameters needed to provision Apache web server.
- 3. Checks for the existence of a file before downloading.
- 4. Automates the transfer of files. Verifies checksum of each file transferred.
- 5. Installs the supported binary files.
- 6. Extracts the Apache web server archive to the specified directories.
- 7. Creates and configures new Apache web server instances.
- 8. Configures existing Apache web server instances.
- 9. Starts the HTTP server.
- 10. Tests the installation.
- 11. Creates Apache services for UNIX.
- 12. Discovers Apache web server.
- 13. Gathers files and cleans up.
- 14. Cleans up downloaded files that are no longer required, based on user-specified flags, in the event of workflow success or failure.

### <span id="page-10-0"></span>How to Run this Workflow

This topic explains how to customize and run the Tomcat - Provision Software workflow in your environment.

**Note:** Prior to running this workflow, review the ["Prerequisites](#page-7-0) for this workflow", and ensure that all requirements are satisfied.

### **To customize and run the Apache - Provision Software workflow:**

- 1. Create a deployable copy of the workflow.
- 2. Determine the values that you will specify for the following parameters. These are the parameters that are visible in the deployment by default.

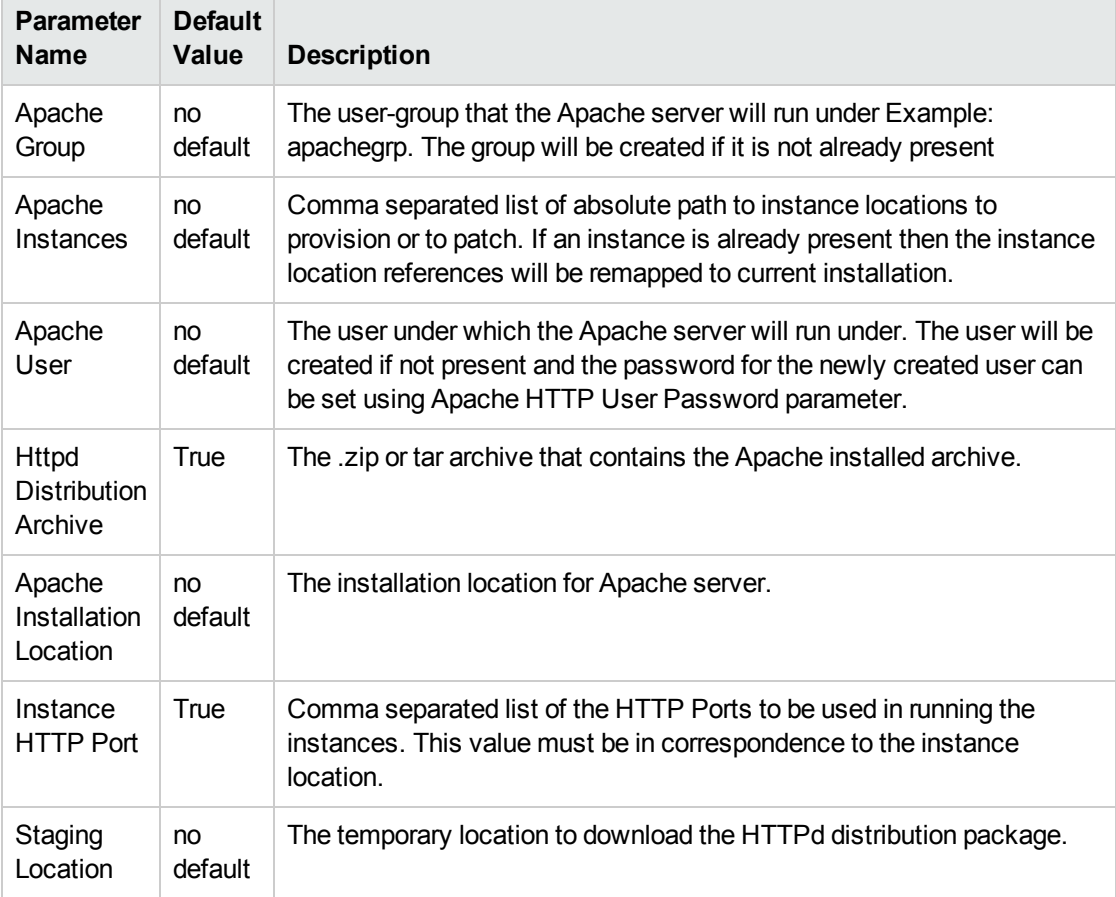

**Parameters in the step: Gather Parameters for Apache Provision Software**

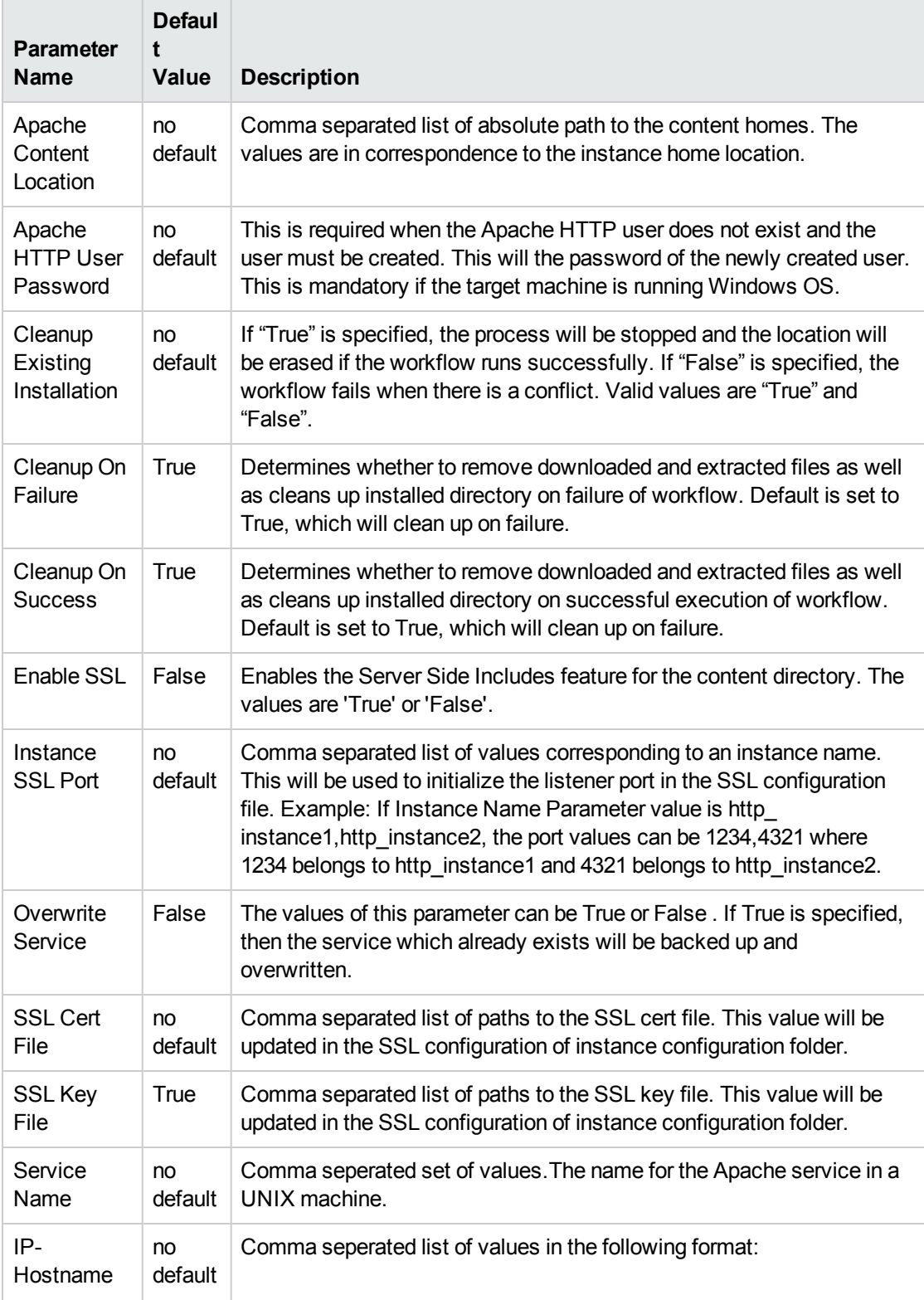

### **Parameters in the step: Gather Advanced Parameters for Apache Provision Software**

### **Parameters in the step: Gather Advanced Parameters for Apache Provision Software, continued**

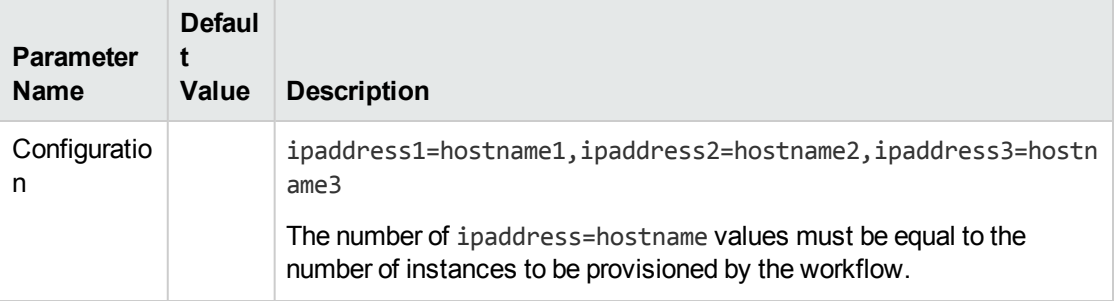

See ["Parameters](#page-15-0) for Apache - Provision Software" for detailed descriptions of all input parameters for this workflow, including default values.

- 3. In the workflow editor, expose any additional parameters that you need. You will specify values for those parameters when you create the deployment.
- 4. Save the changes to the workflow (click **Save** in the lower right corner).
- 5. Create a new deployment.
- 6. On the Parameters tab, specify values for the required parameters listed in step 2 and any additional parameters that you have exposed. You do not need to specify values for those parameters whose default values are appropriate for your environment.
- 7. On the Targets tab, specify one or more targets for this deployment.
- 8. Save the changes to the workflow (click **Save** in the lower right corner).
- 9. Run the workflow using this deployment.

The workflow will complete and report "Success" on the Console if it has run successfully. If an invalid parameter value is specified, an error is logged, and the workflow terminates in the "Failure" state.

### <span id="page-13-0"></span>Sample Scenarios

This topic shows you how to use various parameters to achieve the following provisioning scenarios in your environment using the Apache - Provision Software workflow.

Specify values for the following parameters to install the Apache web server. The downloaded Apache web server binaries will be removed upon successful or unsuccessful execution of the workflow.

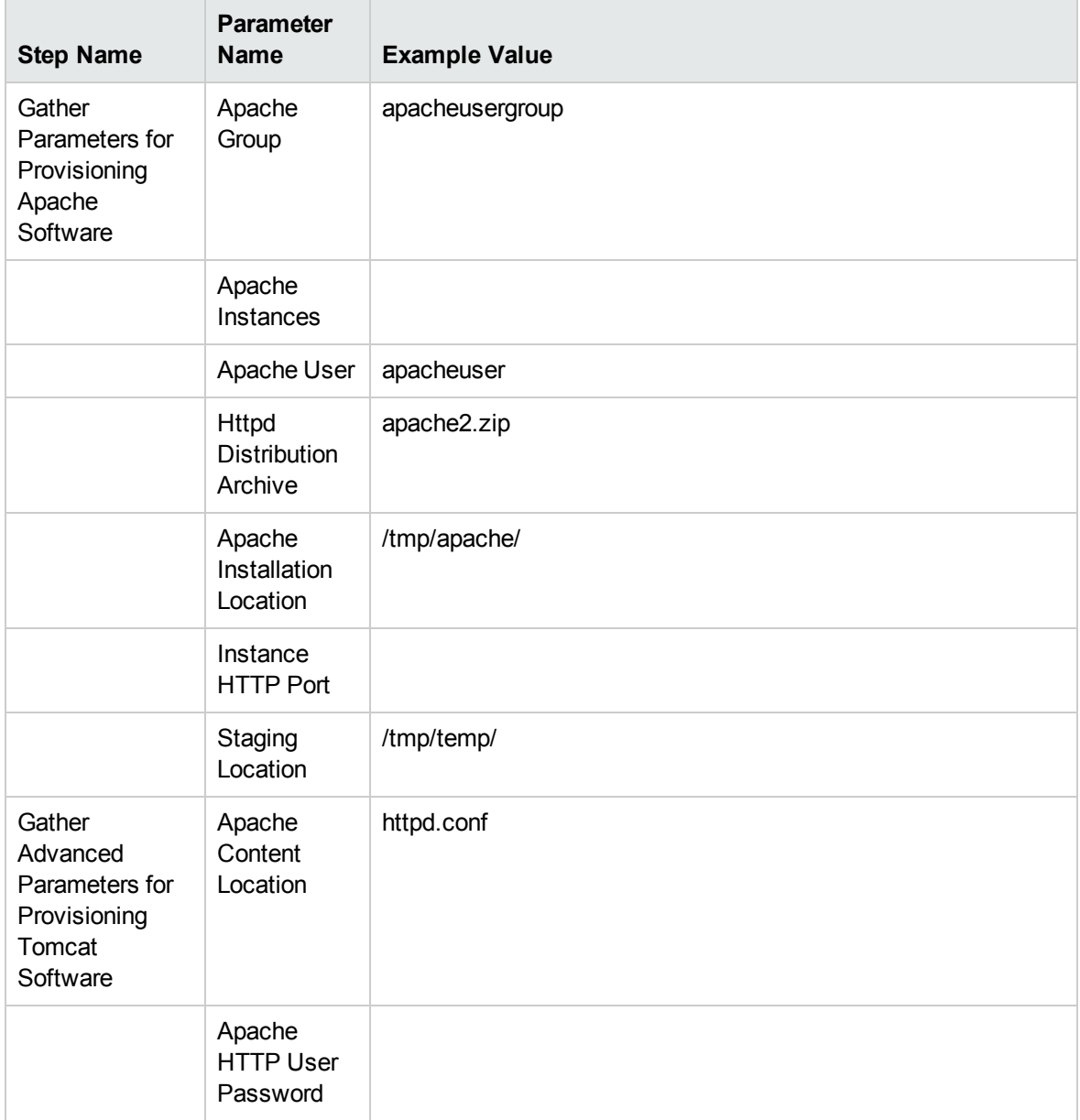

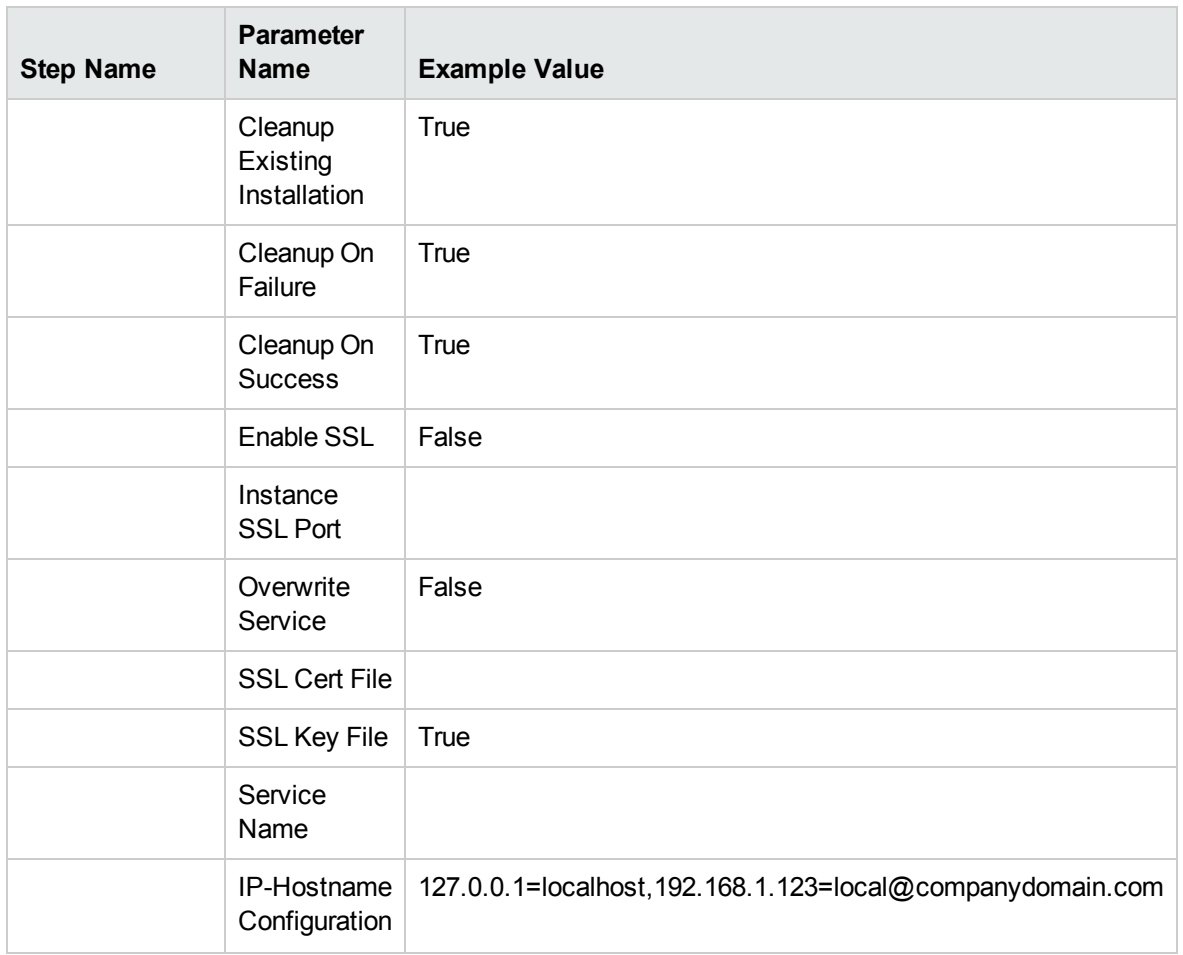

Be sure that the default values for all remaining parameters are appropriate for your environment.

### <span id="page-15-0"></span>Parameters for Apache - Provision Software

The following tables describe the required and optional input parameters for this workflow. Several of these parameters are not initially visible in a deployment. For many parameters, if you do not specify a value for a parameter, a default value is assigned.

| <b>Parameter</b><br><b>Name</b>                | <b>Default</b><br>Value | <b>Required</b> | <b>Example Value</b> | <b>Description</b>                                                                                                    |
|------------------------------------------------|-------------------------|-----------------|----------------------|----------------------------------------------------------------------------------------------------|
| Apache<br>Group                                | no<br>default           | required        | apacheusergroup      | The user-group that the Apache server will<br>run under Example: apachegrp. The group<br>will be created if it is not already present                                                                               |
| Apache<br>Instances                            | no<br>default           | required        |                      | Comma separated list of absolute path to<br>instance locations to provision or to patch. If<br>an instance is already present then the<br>instance location references will be<br>remapped to current installation. |
| Apache<br>User                                 | no<br>default           | required        | apacheuser           | The user under which the Apache server will<br>run under. The user will be created if not<br>present and the password for the newly<br>created user can be set using Apache HTTP<br>User Password parameter.        |
| <b>Httpd</b><br><b>Distribution</b><br>Archive | True                    | required        | apache2.zip          | The .zip or tar archive that contains the<br>Apache installed archive.                                                                                                    |
| Apache<br>Installation<br>Location             | no<br>default           | required        | /tmp/apache/         | The installation location for Apache server.                                                                                                    |
| Instance<br><b>HTTP Port</b>                   | True                    | required        |                      | Comma separated list of the HTTP Ports to<br>be used in running the instances. This value<br>must be in correspondence to the instance<br>location.                                                                 |
| Staging<br>Location                            | no<br>default           | required        | /tmp/temp/           | The temporary location to download the<br>HTTPd distribution package.                                                                                                    |

**Parameters in the step: Gather Parameters for Apache Provision Software**

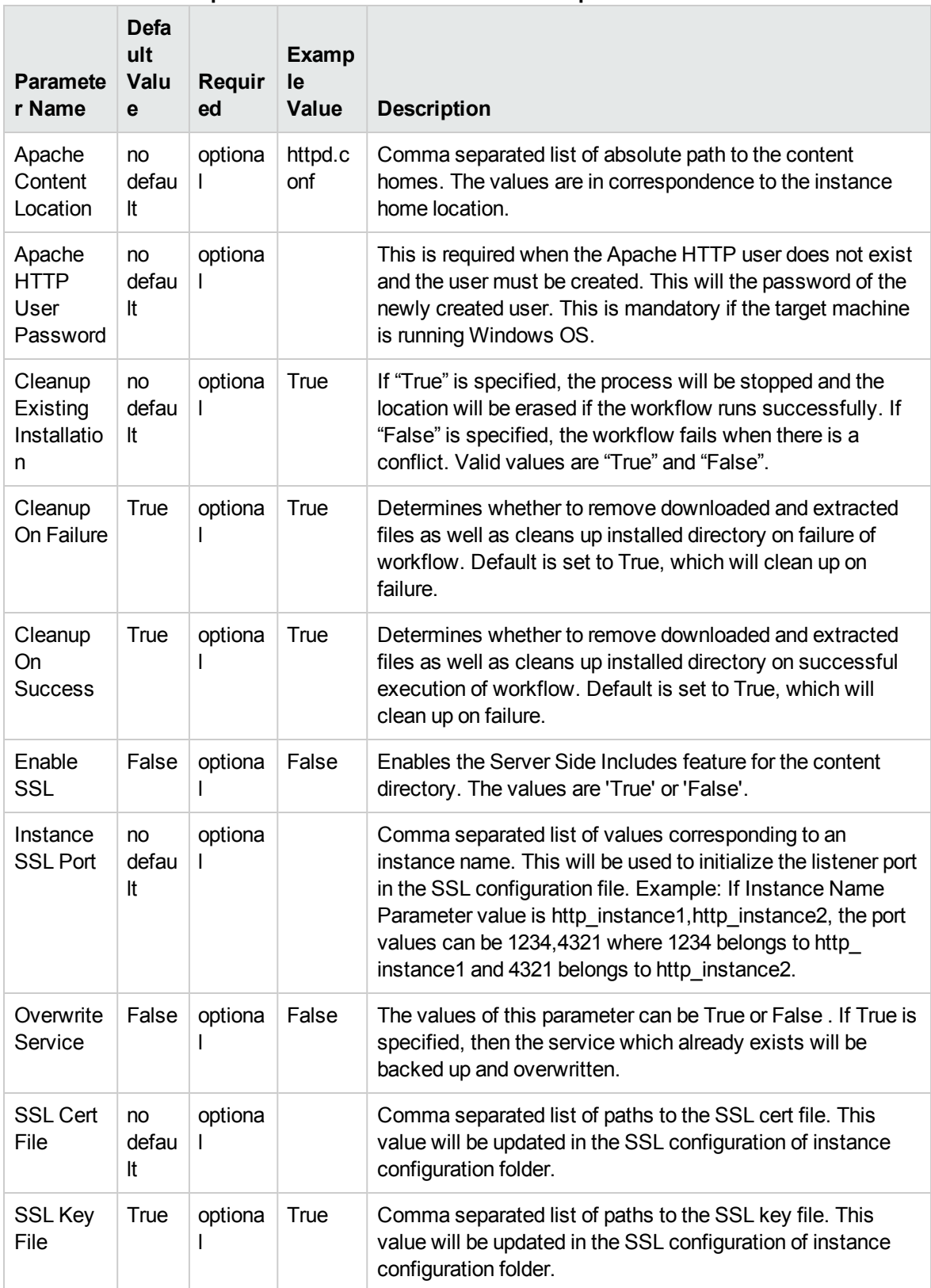

### **Parameters in the step: Gather Advanced Parameters for Apache Provision Software**

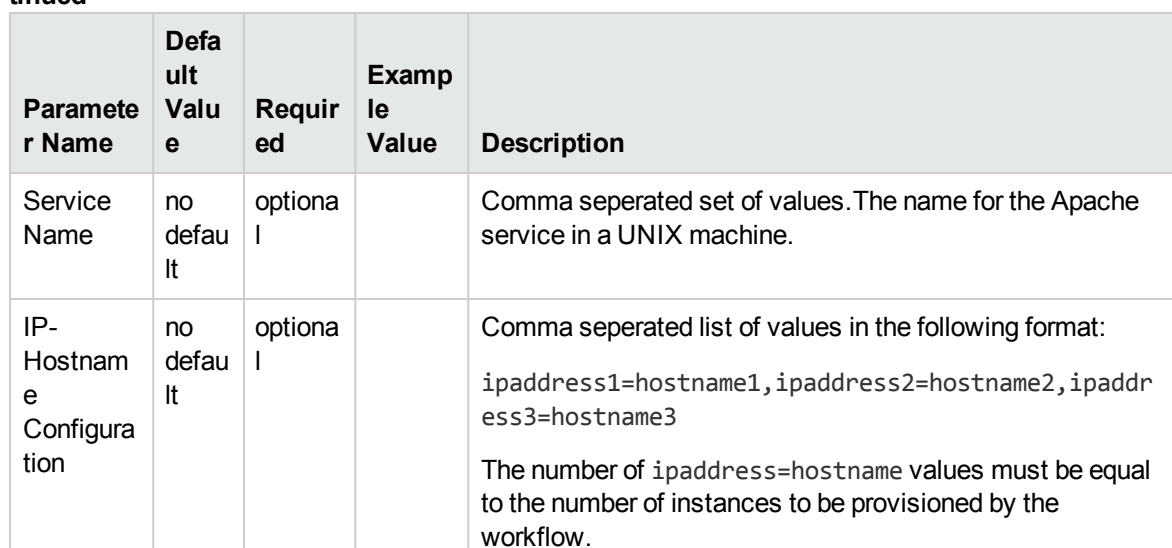

### **Parameters in the step: Gather Advanced Parameters for Apache Provision Software, continued**

# <span id="page-18-0"></span>Send documentation feedback

If you have comments about this document, you can contact the [documentation](mailto:hpe_dma_docs@hpe.com?subject=Feedback on Workflows for Apache (Database and Middleware Automation 10.50)) team by email. If an email client is configured on this system, click the link above and an email window opens with the following information in the subject line:

#### **Feedback on Workflows for Apache (Database and Middleware Automation 10.50)**

Just add your feedback to the email and click send.

If no email client is available, copy the information above to a new message in a web mail client, and send your feedback to hpe\_dma\_docs@hpe.com.

We appreciate your feedback!